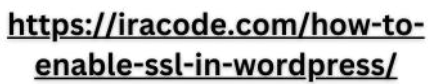

 $\mathcal{C}_o$ 

oqluenlenmu

# چگونه SSLرا در وردپرس فعال کنیم؟

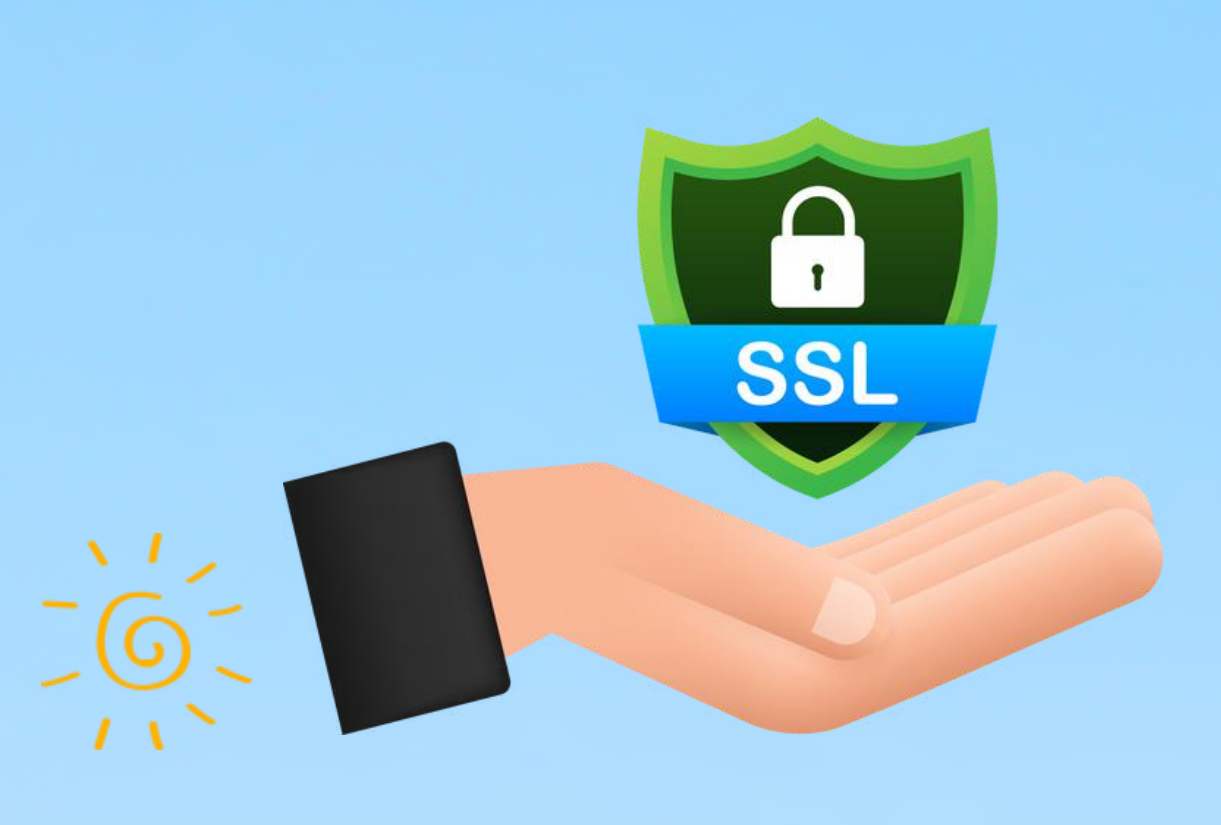

جگونه SSL را در وردبِرس فعال کنیم؟

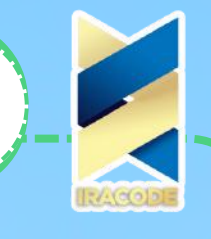

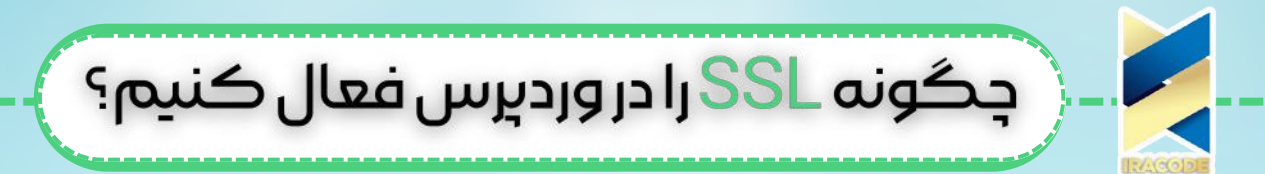

برای آموزش فعال سازی SSL روی وردپرس نیازهای زیادی وجود ندارد. شما عمدتا باید یک گواهینامه SSL خریداری کنید و سپس از وردپرس برای هدایت وب سایت خود از طریق فعال سازی SSL استفاده کنید. تعدادی از میزبانهای وردپرس در برخی از برنامه های خود دارای گواهینامه های SSL هستند، بنابراین این احتماال آسانترین راه برای دریافت گواهینامه است. با این حال، اگر طرحی که استفاده میکنید، شامل گواهی SSL نمیشود، میتوانید از طریق ارائه دهنده گواهی SSL نیز خریداری کنید. بعد از خریداری آن، SSL را برای طراحی [سایت](https://iracode.com/web-design/) وردپرس خود فعال کنید، وردپرس تغییر رمزگذاری SSL برای وب سایت شما را آسان میکند، اما هنوز چند مورد وجود دارد که باید انجام دهید، تا مطمئن شوید همه چیز بدون مشکل تغییر میکند.

![](_page_1_Picture_2.jpeg)

برای شروع، به تنظیمات بروید و تنظیمات عمومی را برای به روزرسانی قسمتهای آدرس URL سایت خود انتخاب کنید. برای انتقال صفحات خود از طریق فعال سازی [SSL](https://www.cloudflare.com/learning/ssl/what-is-ssl/)، باید SSL Redirect را تنظیم کنید. افزونههایی وجود دارد که این قسمت را آسان میکند و میتوانید با استفاده از آنها وب سایت خود را به سرعت از HTTP به SSL تغییر دهید. اگر ترجیح میدهید این کار را به صورت دستی انجام دهید، میتوانید چند خط کد به پرونده .htaccess خود اضافه کنید. این باعث میشود وب سایت شما از HTTP به SSL تغییر کند، اما ممکن است به طور کامل همه صفحات شما را تغییر ندهد، بنابراین باید مطمئن شوید که برای صفحات شما به درستی کار میکند. بنابراین آموزش فعال سازی SSL روی وردپرس به این نحو میباشد. وقتی SSL را برای وب سایت خود فعال کردید، باید مطمئن شوید که به درستی فعال شده است. ساده ترین راه برای این کار فقط بازدید از وب سایت خود است.

# [چرابهHTTPSیاSSLنیازدارید؟](https://iracode.com/wp-content/uploads/2022/07/2-compressed1-1-768x480.jpg.webp)

![](_page_2_Figure_0.jpeg)

سال گذشته گوگل با تشویق دارندگان وب سایت برای ایجاد تغییر از HTTP به HTTPS، طرحی را برای بهبود امنیت وب اعالم کرد. به عنوان بخشی از این طرح، مرورگر وب محبوب Chrome آنها از ژوئیه 2018 همه وب سایتهای فاقد گواهی SSL را به عنوان "امن نیست" علامت گذاری میکند. به عنوان بخشی از اعالمیه، گوگل همچنین گفت که وب سایتهای دارای SSL همچنین مزایای SEO و رتبه های باالتر را مشاهده خواهند کرد. از سال گذشته تعداد زیادی وب سایت با آموزش فعال سازی SSL روی وردپرس از HTTP به HTTPS تغییر وضعیت داده اند.

![](_page_2_Picture_2.jpeg)

**WORDPRESS** 

گوگل به آهستگی هشدار "Not Secure" را در Chrome گزارش میدهد. به عنوان مثال، اگر کسی با استفاده از پنجره ناشناس به وب سایت HTTP مراجعه کند، به عنوان Secure Not عالمت گذاری میشود. اگر کسی در حالت عادی به یک وب سایت HTTP مراجعه کند و بخواهد فرم تماس یا فرم دیگری را پر کند، وب سایت به عنوان ناامن عالمت گذاری میشود. وقتی [خوانندگان](https://iracode.com/wp-content/uploads/2022/07/2-compressed1-1-768x480.jpg.webp) و مشتریان شما این اعالن را میبینند، تأثیر بدی برای کسب و کار شما ایجاد میکند. به همین دلیل است که همه وب سایت ها باید HTTP فرم را به HTTPS منتقل کرده .

![](_page_3_Picture_0.jpeg)

و SSL را بالفاصله نصب کنند. ناگفته نماند، اگر میخواهید پرداختهای آنالین را در وب سایت تجارت الکترونیکی خود بپذیرید، پس به SSL نیاز دارید. به نظر میرسد همه در مورد رمزگذاری SSL صحبت میکنند و آن را به وب سایت خود اضافه میکنند. اگر بخواهید محصوالت را به صورت آنالین بفروشید، مطمئن شوید که بالفاصله SSL را در وب سایت وردپرس خود فعال میکنید. شما به دالیل مختلفی از جمله بهینه سازی و قانون جدید حفاظت از داده های اتحادیه اروپا باید این کار را انجام دهید و به آموزش فعال سازی SSL روی وردپرس نیازمند هستید.

![](_page_3_Picture_2.jpeg)

آموزش فعال سازی SSL روی وردپرس و نیاز به آن و همچنین نحوه افزودن رمزگذاری به شما این امکان را میدهد که از ایمن بودن وب سایت خود اطمینان حاصل کرده و از تمام مزایای مورد نظر خود بهره مند شوید. اکنون فرایند فعال سازی SSL در وردپرس را آغاز کنید تا بتوانید اطمینان حاصل کنید که بازدید کنندگان وب سایت شما هر بار که از وب سایت شما بازدید میکنند از اطالعات آن ها ایمن هستند.

## انتخاب گواهی SSL برای وب سایت خود

گواهی SSL مناسب برای سایت شما بسته به نوع وب سایت شما، انواع مختلفی از گواهی ها وجود دارد که میتوانید خریداری کنید. اعتبار سنجی دامنه کم هزینه ترین نوع است، اما فقط رمزگذاری اساسی را ارائه میدهد و مخصوص وب سایت هایی است که اطالعات شخصی بازدیدکنندگان را به دست نمی آورند.

اعتبار سنجی سازمان حداقل مقدار رمزگذاری مورد نیاز برای وب سایت های تجارت الکترونیکی است. بسته به رمزگذاری مورد نیاز وب سایت، انواع گواهینامه های گرانتر و دقیقتری نیز وجود دارد. شما میخواهید مطمئن شوید که مورد صحیحی را انتخاب کرده اید تا بتوانید از همه زیر دامنه های خود استفاده کنید یا میتوانید اطمینان حاصل کنید که رمزگذاری کافی برای کاربران خود دارید، تا در وب سایت خود احساس امنیت کنند. قبل از این کارها باید با آموزش فعال سازی SSL روی وردپرس آشنا باشید.

![](_page_4_Picture_0.jpeg)

### مزایای رمزگذاری SSL برای ایمنی کاربر

رمزگذاری SSL برای ایمنی کاربر الزم است و نیازمند آموزش فعال سازی SSL روی وردپرس می‐ باشد. مدت هاست که وب سایت ها با HTTP شروع به کار میکنند و اکنون به سمت HTTPS حرکت میکنند. این به کاربران نشان میدهد که استفاده از وب سایت بی خطر است، زیرا در صورت عدم مطابقت گواهی های وب سایت با وب سایتی که میخواهند به آن دسترسی پیدا کنند، اخطار دریافت میکنند. این یک الیه محافظتی است که به هرکسی که از وب سایتی بازدید میکند کمک میکند، مطمئن شود که واقعا از وب سایتی که قصد بازدید آن را دارد بازدید میکند، بنابراین اگر اطالعات شخصی خود را با وب سایت به اشتراک بگذارند، میتوانند از امنیت آنها اطمینان حاصل کنند.

موتورهای جستجو مانند Google اکنون به رمزگذاری SSL نیاز دارند و از آن برای رتبه بندی باالتر استفاده میکنند. هنگامی که روی بهینه سازی وب سایت خود کار میکنید، اگر رمزگذاری SSL ندارید، راهی برای افزایش رتبه خود را از دست میدهید. به همین دلیل است که وب سایت ها به دنبال آموزش فعال سازی SSL روی وردپرس هستند.

![](_page_4_Picture_4.jpeg)

#### کالم آخر

همانطور که در این مطلب اشاره شد آموزش فعال سازی SSL روی وردپرس برای همه وب سایت‐ ها الزم و ضروری است و طبق گفتهها نصب SSL کار چندان مشکلی [نمیباشد.](https://iracode.com/wp-content/uploads/2022/07/2-compressed1-1-768x480.jpg.webp) امیدوارم مطالب گفته شده برای شما سودمند و کاربردی باشد.